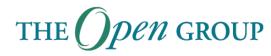

# **New Activities**

# How to Start New Projects and Initiatives in The Open Group

You have a proposal for a new work item and you would like to bring it into The Open Group. Here's how to do it.

If in doubt, email your problem or query to the Customer Council.

### **The Process**

#### Step 1

If the proposed new activity fits into the interest area of an existing Forum, take it to the Director of that Forum and ask that the Forum membership consider its adoption as a new project.

- If support for the new activity exists in the Forum membership, it will be adopted as a Forum project.
- If support does not exist, consider Step 2 or Step 3.

#### Step 2

If there is insufficient support from the Forum membership for the proposed new activity and it needs significant support from The Open Group staff to get it underway, you can find five other Members who do support it and present it to The Open Group management. They will then assign a staff member and set up a new Forum to initiate and run the activity within the new Forum.

Members should keep in mind that The Open Group model for Forum activities can be likened to a gymnasium or sports club: you pay your joining fee to use the facilities but you do the work, and the staff are there to help, give training advice, and support you, but not to do your exercises (press-ups, etc.) for you. Occasionally the staff of The Open Group perform some of the exercises too, but that is the wrong model.

#### Step 3

If the proposed new activity does not need significant support from The Open Group staff, and can be driven by one or more Members, then the championing Member should request The Open Group management to set up a PlatoWeb site for them to use. The championing Member can then use the PlatoWeb site to drive the activity as they please, with the support of The Open Group's facilities for web and email, etc.

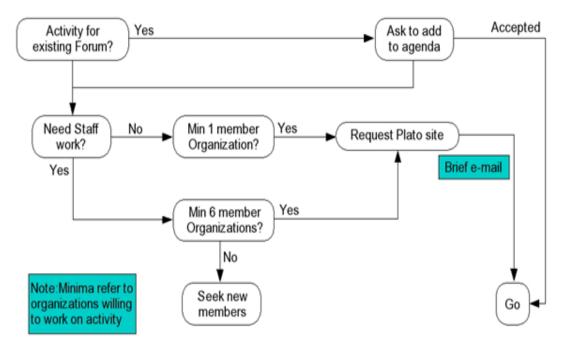

## What are PlatoWeb Pages?

A PlatoWeb page allows controlled access by Members to information (review/working documents, links to other web sites, actions, events, recent news, email) that Members can upload and so share with other Members.

The following example shows the structure of a top-level (index) PlatoWeb page and the information it provides. When requesting a PlatoWeb site, The Open Group requires the requester to supply certain minimum information to populate the index page (as shown in the diagram; here the normal links in the left column are replaced with our annotation).

PlatoWeb pages provide for up to four levels of access control:

- Public
- All Members
- Forum/Group Members
- Working/Task Group Members

This access control is exercised using the "Log in?" link (which in a complete PlatoWeb page appears in the left column).

When you log in to a PlatoWeb page you are recognized as having access rights to one of these four levels, and so shown the information and links that match your access rights.

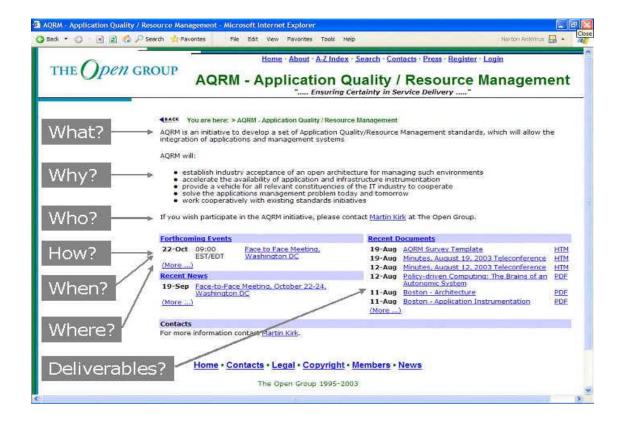

The Customer Council, The Open Group January 2004

www.opengroup.org/customer\_council or email: <u>ogcc\_steering@opengroup.org</u>